# **DualCam Data Sending Parameters ID**

[Main Page](https://wiki.teltonika-gps.com/view/Main_Page) > [Video Solutions](https://wiki.teltonika-gps.com/view/Video_Solutions) > [Teltonika DualCam](https://wiki.teltonika-gps.com/view/Teltonika_DualCam) > **DualCam Data Sending Parameters ID**  $\Box$ 

# **Contents**

- [1](#page--1-0) [DualCam RS232 camera support](#page--1-0)
- [2](#page--1-0) [Camera Feature Settings Parameters ID](#page--1-0)
- [3](#Camera_Feature_Settings_Parameters_ID_.28for_FMx650_devices.29) [Camera Feature Settings Parameters ID \(for FMx650 devices\)](#Camera_Feature_Settings_Parameters_ID_.28for_FMx650_devices.29)
- [4](#page--1-0) [Camera Scenario Settings Parameters ID](#page--1-0)
- [5](#Camera_Scenario_Settings_Parameters_ID_.28for_FMx650_devices.29) [Camera Scenario Settings Parameters ID \(for FMx650 devices\)](#Camera_Scenario_Settings_Parameters_ID_.28for_FMx650_devices.29)
- [6](#page--1-0) [Video sending by trigger parameters ID](#page--1-0)
- [7](#page--1-0) [Image sending trigger parameters ID](#page--1-0)
- [8](#page--1-0) [Camera ping transmission and TF status checking parameters ID](#page--1-0)

## **DualCam RS232 camera support**

DualCam camera support was introduced from firmware version 03.27.06.Rev.360. A new RS232 mode "DualCam" was added with parameters for setting control. The details of the RS232 mode parameter are provided in the table below.

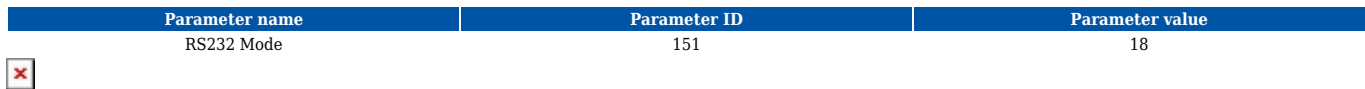

Configuration version 8.14.1.0 has to be used if configuration is being made in offline mode.

# **Camera Feature Settings Parameters ID**

 $\pmb{\times}$ 

Once this mode is enabled, new tab "Camera Settings" appears on the left sidebar. This will contain the main parameters for configuring the camera settings The parameter IDs and values are provided in the table below. Once configuration is saved to device, these parameters are updated.

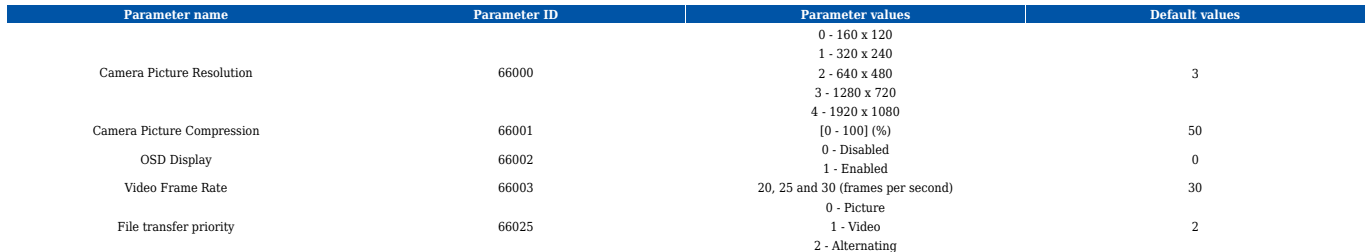

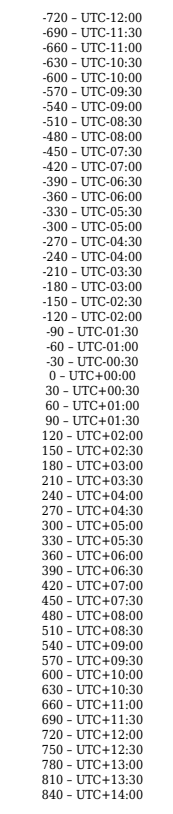

UTC+00:00

**OSD display** - On Screen Display feature displays date and time in the upper left corner of the photo. This feature can be enabled or disabled.

#### **Camera Feature Settings Parameters ID (for FMx650 devices)**

Camera Time Zone 66024

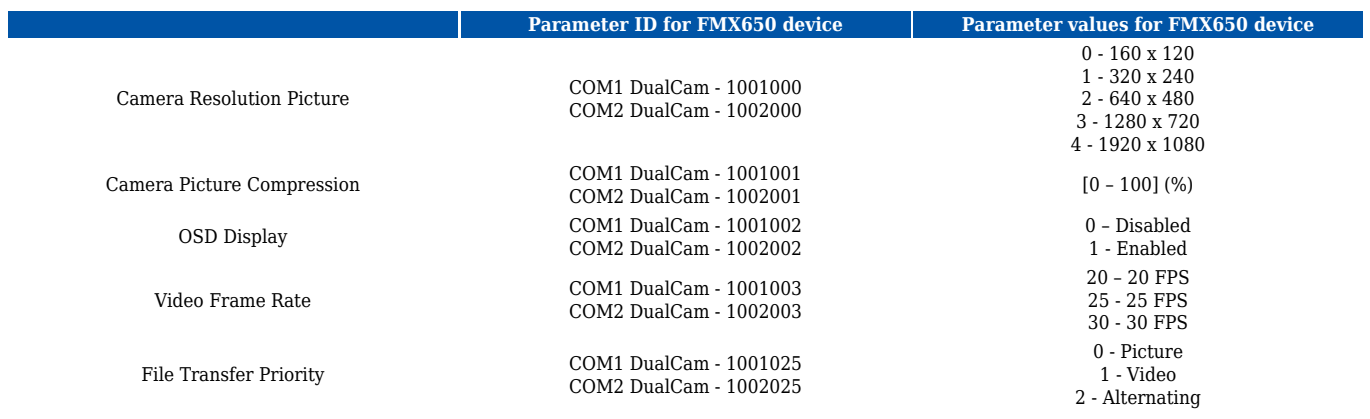

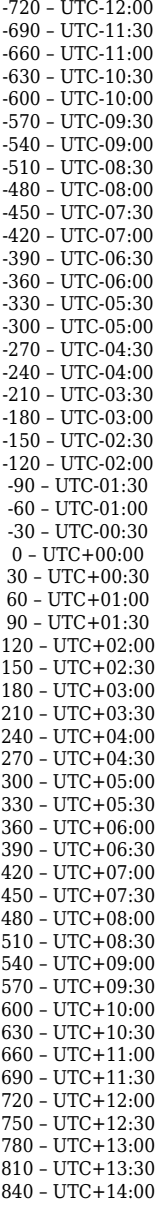

Camera Time Zone COM1 DualCam - 1001024 COM2 DualCam - 1002024

# **Camera Scenario Settings Parameters ID**

 $\pmb{\times}$ 

"Camera settings" tab also contains scenario settings that trigger camera video/photo capture when specific condition is met.

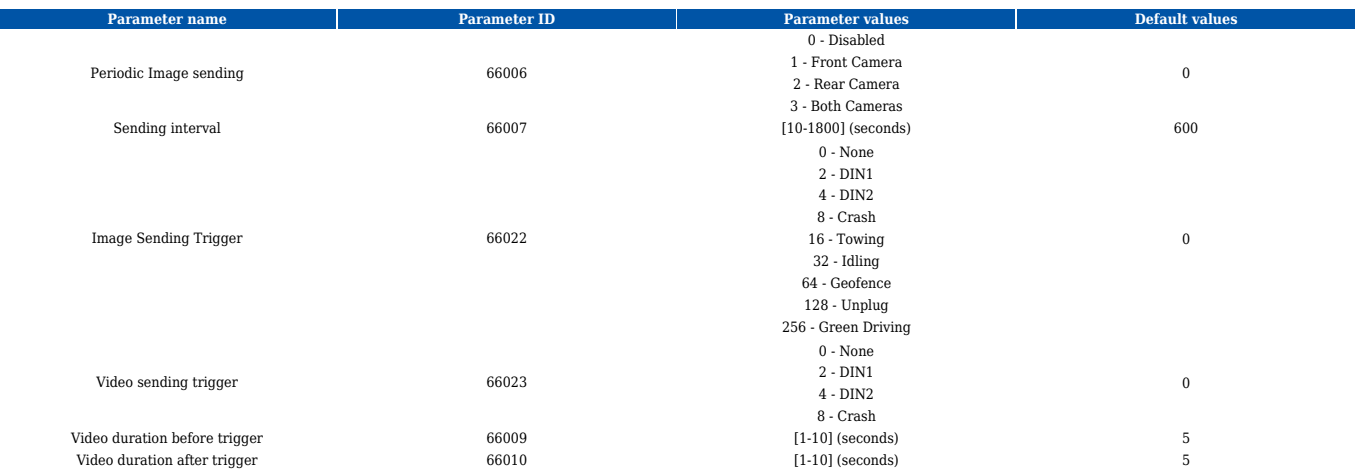

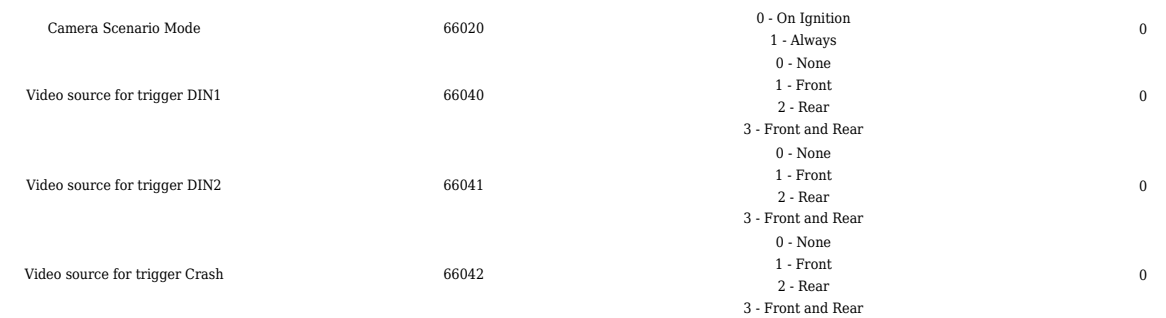

## **Camera Scenario Settings Parameters ID (for FMx650 devices)**

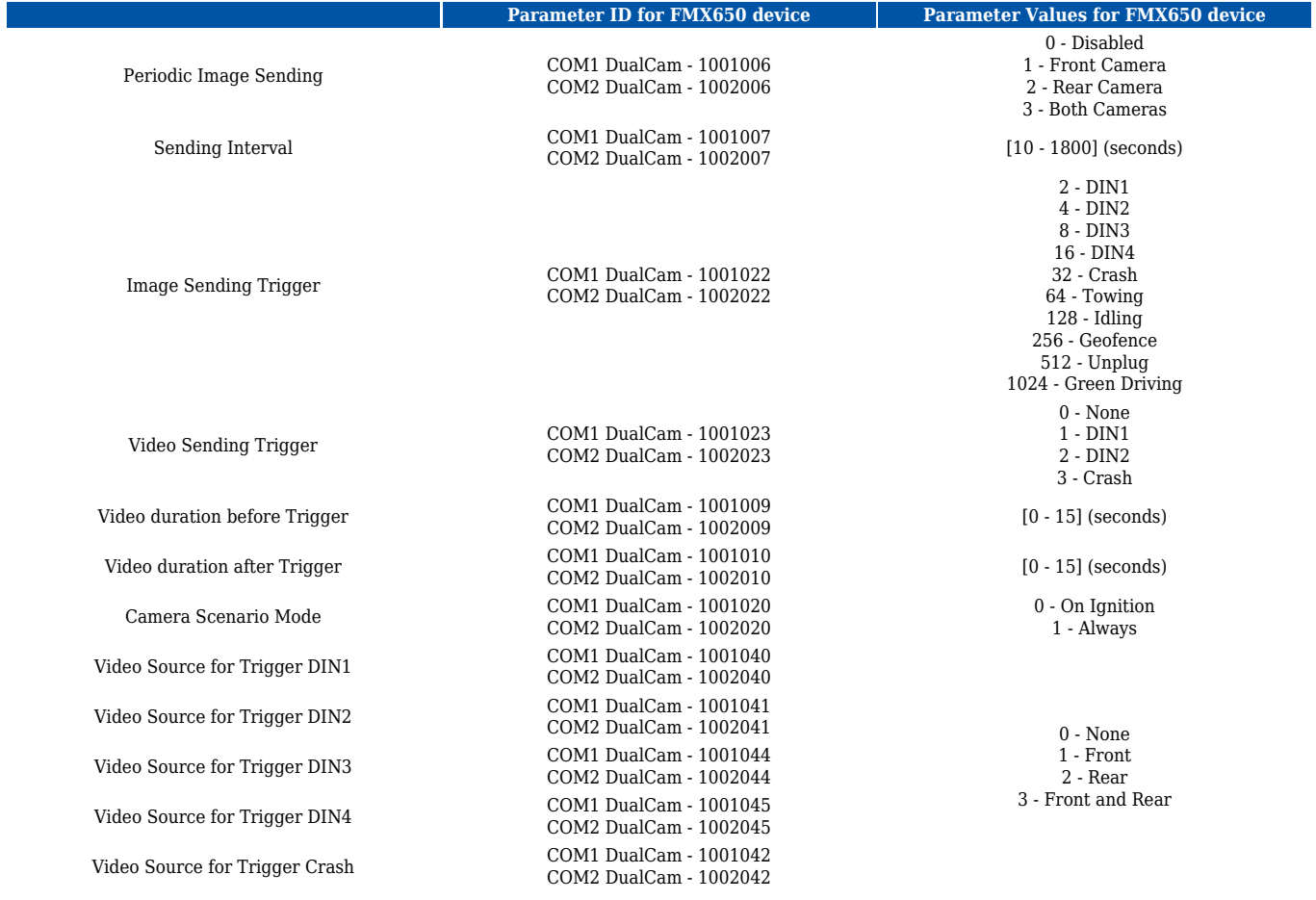

#### **Video sending by trigger parameters ID**

Video sending by trigger camera scenario monitors the selected trigger (video sending trigger parameter) and captures video from front, rear or both cameras before and after the event (video duration before trigger and video duration after trigger parameters). If the previously captured video has not finished downloading, then a new video capture is skipped until the old one has been sent. When this scenario is triggered, high priority eventual record is generated with the value corresponding to what triggered the scenario. See the table below.

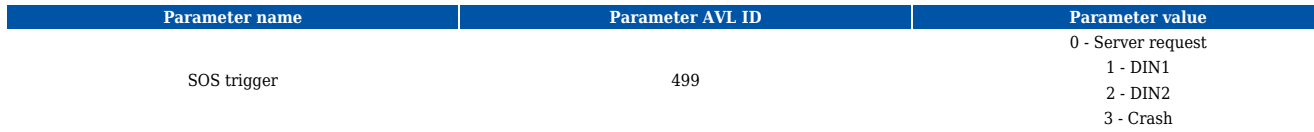

## **Image sending trigger parameters ID**

Added Image sending trigger option (works the same way as Video sending trigger just triggers image sending). Both front and rear images will be sent.

For selecting multiple options using SMS/GPRS commands, add values of every option and set that value for this parameter.

For example, to set DIN1 (2), Crash (8), and Unplug (128) scenarios as triggers, add their values (2  $+ 4 + 128 = 138$  and set the sum as the parameter value

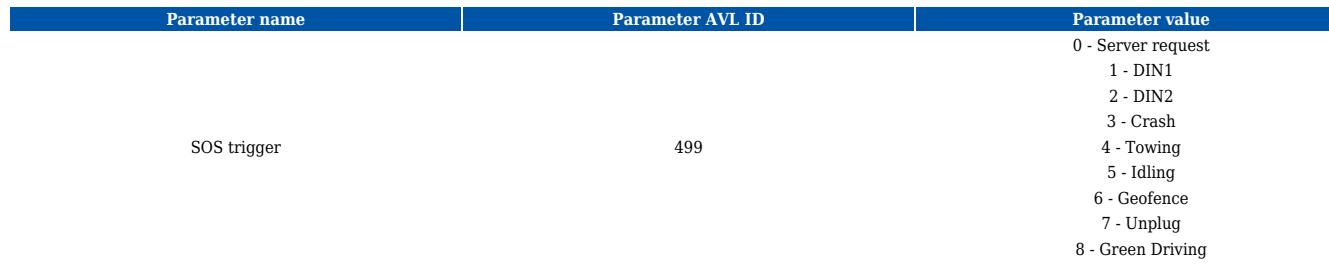

# **Camera ping transmission and TF status checking parameters ID**

Camera pinging was implemented to periodically check if a camera is connected to a device. This is done via "Get TF status" command for both front and rear camera every 20 seconds when ignition is on. The received result from this command is stored in two corresponding AVL elements "Front camera state" and "Rear camera state". The following do not only store TF status, but also if response from the camera was received or not.

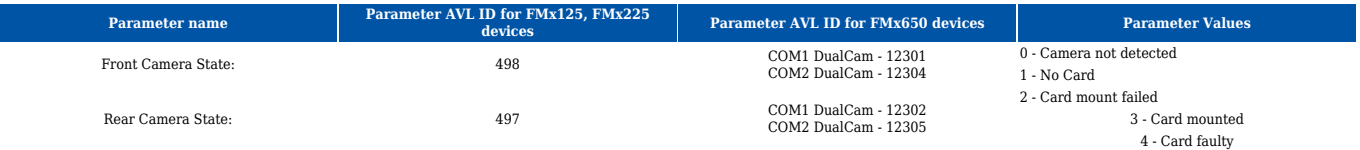